# Consumer Easy Access Sales Environment (CEASE)

For Competitive Local Exchange Carriers

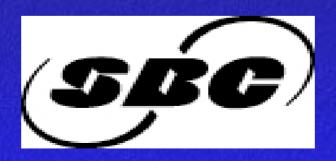

#### In this tutorial you will learn:

- The benefits of CEASE
- How to navigate in CEASE
- How to issue orders in CEASE

It is assumed that students are familiar with the older version of CEASE

#### **Course Description**

### This tutorial consists of two parts:

Lesson One - Introduction and CEASE System Overview

Lesson Two - CEASE Service Order Overview

#### **Reference Materials**

- This is the link for the CEASE Web Site
- https://clec.sbc.com/clec/hb/files/13state/ease.ica
- CLEC Online Web Site
- https://clec.sbc.com/clec
- To access the CEASE User Guide:

From CLEC Online, Select CLEC HANDBOOK

- \*Select User Guides/Tech Pubs
- \*Select Ordering
- \*Select Consumer EASE
- \*Select SBC Southwest Region 5-State Consumer EASE User Guide

### **Performance Objective**

Upon completion of this tutorial, given access to available resources, students will be able to:

- Describe the benefits of CEASE
- Login & logoff the system
- Utilize the system GUI and function keys
- Navigate the system & process service orders
- Answer questions about using CEASE
   With a goal of 90% accuracy

### **Lesson One**

Introduction to CEASE

CEASE System Overview

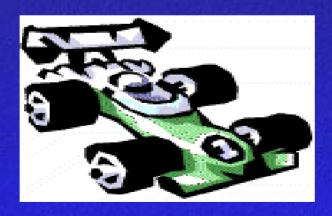

### **Performance Objective**

Upon completion of this lesson, using available resources, students will be able to:

- Describe the benefits of CEASE
- Login & logoff the system
- Utilize the system GUI and function keys
- Answer 10 questions on CEASE
   With 90% accuracy.

### Lesson Agenda

- Introduction to CEASE & its benefits
- CEASE Web Site & system login
- CEASE main menu and menu bar
- CEASE system logoff & Function Keys
- Final Review
- Review Questions & Answers

#### What Is Consumer EASE?

Consumer Easy Access Sales Environment (CEASE) is the SBC Southwest Region 5-State negotiation system used to issue service orders for residential customers.

#### CEASE

As technology changes, it makes sense that our applications may need to change.

CEASE is the result of a re-engineering effort that will keep SBC ordering systems current, consistent, and compatible with other applications.

**CEASE** is a very user-friendly order negotiation system.

#### **Benefits of CEASE**

Fewer icons to visit!

Icons that logically fit together have been grouped onto a single screen.

EXAMPLE: PREMIS, Listing, Billing, and Directory screens are combined on the Account Details screen.

#### **Benefits of CEASE...**

#### Additional edits!

More data is mechanically mapped to avoid repetitious typing.

More data is automatically populated to decrease the possibility of errors.

Up front edits prevent SORD errors before the order is issued.

Products with required FIDs are highlighted.

#### **Benefits of CEASE...**

Multiple orders can be issued in a single CEASE session!

**New Connect with Bill-On** 

Miscellaneous order and adding a Bill-On

Automatic LON and CRO on multiple order negotiations

#### **Benefits of CEASE...**

#### Other benefits:

- Disconnect and establish Preferred Number Service Orders.
- CEASE offers searches for Product names and/or USOC/FIDs.
- There are COPY, CUT, and PASTE options.

### How to Logon to CEASE

Verify that you are using 6.x version of Citrix or download the Citrix ICA Client (located in the CLEC Handbook at https://clec.sbc.com/clec/hb/)

on the IS Call Center Web Site at

https://clec.sbc.com/clec/restr/iscall/).

Your company ID and password will be required to logon to the IS Call Center section of the Web Site

Contact your Account Manager for your ID & Password

### How to Logon to CEASE...

Access the CEASE URL at:

https://clec.sbc.com/clec/hb/files/13state/ease.ica

### System Login CEASE 3270

| Ease - RUMBA Noteboo                                                                                                    | ık                                              |                               |        |    |          |         |                | _ & ×            |
|----------------------------------------------------------------------------------------------------|-------------------------------------------------|-------------------------------|--------|----|----------|---------|----------------|------------------|
| <u>File Edit View Connection</u>                                                                                                    | T <u>r</u> ansfer <u>O</u> ptions <u>T</u> ools | <u>N</u> otebook <u>H</u> elp |        |    |          |         |                |                  |
|                                                                                                    |                                                 |                               |        |    |          |         |                |                  |
|                                                                                                    |                                                 | Easy                          | Access | Sa | les Envi | ronment | RELEASE:       | 05.01.02         |
| LOGON-ID:                                                                                                    |                                                 | EEEEEEE                       | AAAA   | A  | SSSSS    | EEEEEE  | E              |                  |
| PASSWORD:                                                                                                    |                                                 | E                             | A      | Α  | S S      | E       |                |                  |
| FUNCTION:                                                                                                    |                                                 | E                             | A      | Α  | S        | E       |                |                  |
| OFFICE:                                                                                                    |                                                 | EEEEE                         | AAAAA  | AA | SSSSS    | EEEEE   |                |                  |
| USER-ID:                                                                                                    |                                                 | E                             | A      | Α  | S        | E       |                |                  |
| NPA:                                                                                                    |                                                 | E                             | Α      | Α  | S S      | E       |                |                  |
| TYPE:                                                                                                    |                                                 | EEEEEEE                       | A      | Α  | SSSSS    | EEEEEE  | E              |                  |
| POS #:                                                                                                    |                                                 |                               |        |    |          |         |                |                  |
| SWITCH:                                                                                                    |                                                 | **** S                        | PECIAL | CP | NI WARNI | NG ***  |                |                  |
| This system accesses Customer Proprietary Network Information (CPNI), including CPNI restricted by customer request, and prohibited from access, viewing, or use by certain sales personnel.  SALES PERSONNEL SHOULD PROCEED BEYOND THIS POINT ONLY IN ACCORDANCE WITH CPNI COMPLIANCE REQUIREMENTS.  This is a Southwestern Bell Telephone Company system, restricted to |                                                 |                               |        |    |          |         |                |                  |
| company business and subject to audit at any time. Unauthorized<br>access, use, or modification may be a violation of law and subject                                                                                                    |                                                 |                               |        |    |          |         |                |                  |
| the perpetrator to criminal prosecution.                                                                                                    |                                                 |                               |        |    |          |         |                |                  |
| P00002-In                                                                                                    | valid user I                                    | D or pass                     | word   |    |          |         |                |                  |
| Ready                                                                                                    |                                                 |                               |        |    |          | Running | APL NUMFLD OVR | CAP NUM W 3,12   |
| Start C:\WINNT\Pro                                                                                                    | files\trng03 Ease - RI                          | UMBA Noteb                    |        |    |          |         |                | <b>₹</b> 2:53 PM |

## System Login... CEASE

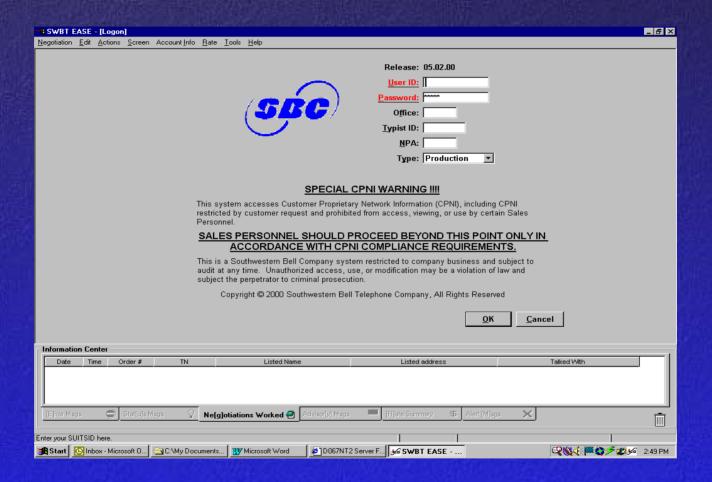

### System Login...

| Release:          | 05.02.00   |
|-------------------|------------|
| <u>U</u> ser ID:  | NM8133     |
| Password:         |            |
| Office:           |            |
| <u>Typist ID:</u> |            |
| <u>N</u> PA:      |            |
| Туре:             | Production |
|                   |            |
| <u>N</u> PA:      |            |

# CEASE Main Menu (Upgraded) Search for Account Screen

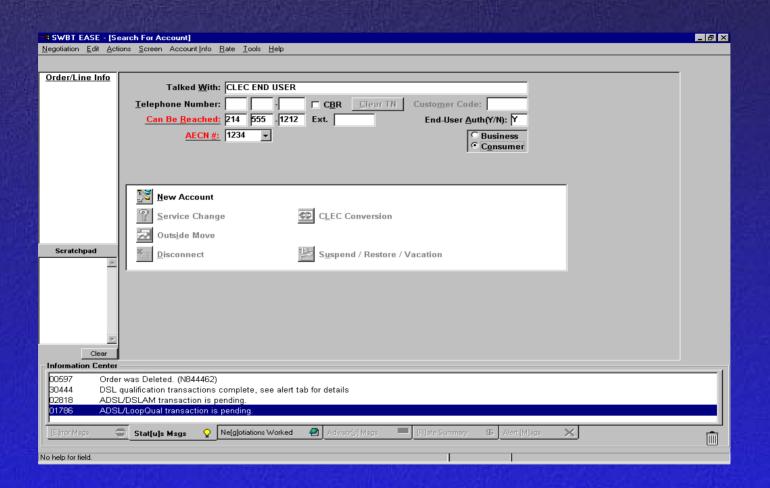

#### CEASE Main Menu CEASE 3270

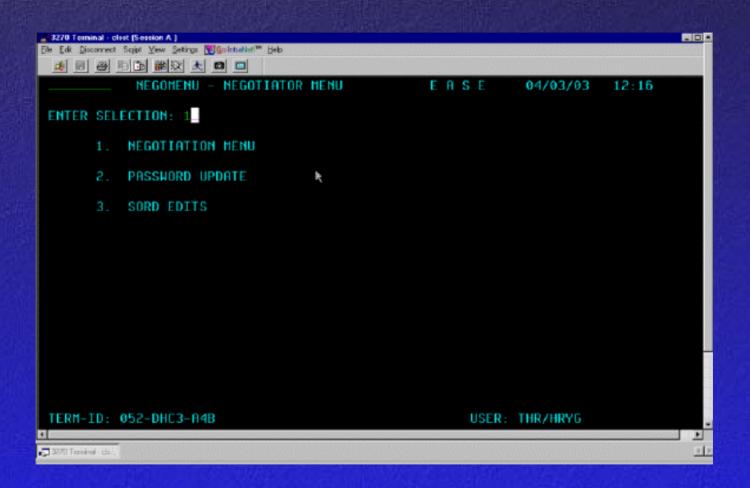

#### **Search for Account Screen...**

Order/Line-Info

Order/Line Info

### **Information Center**

| Information  | Center- |               |    |                       |                  |                 |               |                                         |
|--------------|---------|---------------|----|-----------------------|------------------|-----------------|---------------|-----------------------------------------|
| Date         | Time    | Order#        | TN | Listed Name           | ,                | Listed address  |               | Talked With                             |
| 04/08/03     | 16:33   |               |    |                       |                  |                 |               |                                         |
| 04/08/03     | 16:01   |               |    |                       |                  |                 |               |                                         |
| 04/08/03     | 12:22   |               |    |                       |                  |                 |               |                                         |
|              |         |               |    |                       |                  |                 |               | ,,,,,,,,,,,,,,,,,,,,,,,,,,,,,,,,,,,,,,, |
| (Ejnor Vlege |         | ) Stafujotdis |    | [g]otiations Worked 🖹 | Adviso[y] Mags 🔲 | [A]ele Sunnay 🔝 | Alei (Myspo X |                                         |

### **Service Order Types**

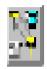

### 💹 <u>N</u>ew Account

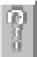

Service Change

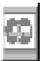

🔯 CLEC Conversion

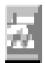

Outside Move

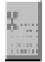

Disconnect

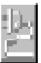

Suspend / Restore / Vacation

# Search for Account Screen... Menu Bar

### **Negotiation & Edit Menu**

| to the appropriate the property of | Later 1 |
|------------------------------------|---------|
| Negotiation Edit Ac                | at ion  |
| Hold Negotiation in E              | Sars    |
| <u>H</u> eiresh Negotistinn        |         |
| <u>D</u> elete Negotiation         |         |
| Print Information Cer              | iter    |
| Print De <u>s</u> ktop             |         |
| <b>B</b> rint                      |         |
| Print Set <u>u</u> p               |         |
| Logoff                             |         |
| Egit and Log Off                   |         |

| <u>E</u> dt <u>A</u> ctions | Screen J          |  |  |
|-----------------------------|-------------------|--|--|
| Beliesh <u>F</u> ield       | Oal+Z             |  |  |
| Refresh Row                 |                   |  |  |
| Refresh Section             |                   |  |  |
| Refresh <u>S</u> cree       | n                 |  |  |
|                             |                   |  |  |
| Cut                         | 0:4%              |  |  |
| Cu)t<br>Capy                | Ozikiki<br>OzikiC |  |  |

#### **Actions & Account Info Menu**

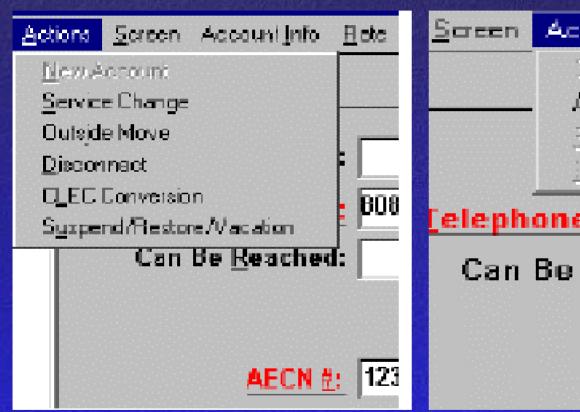

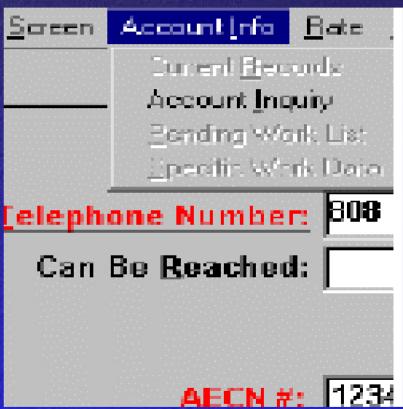

### Rate & Tools Menu

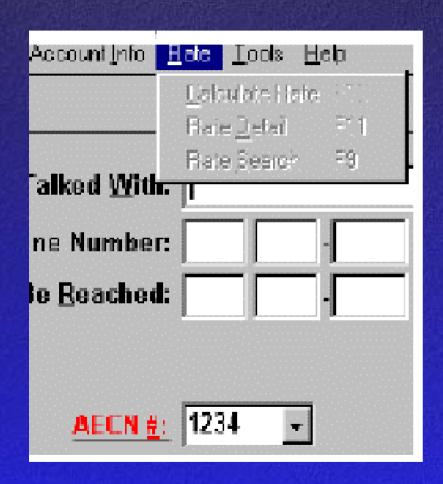

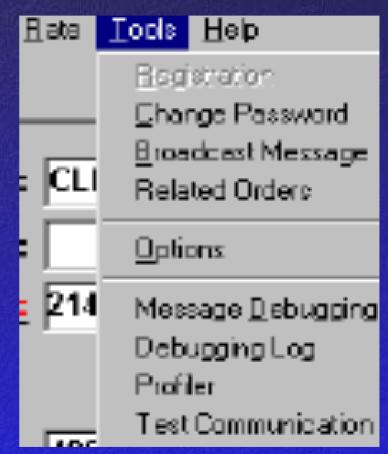

### Screen & Help Screen

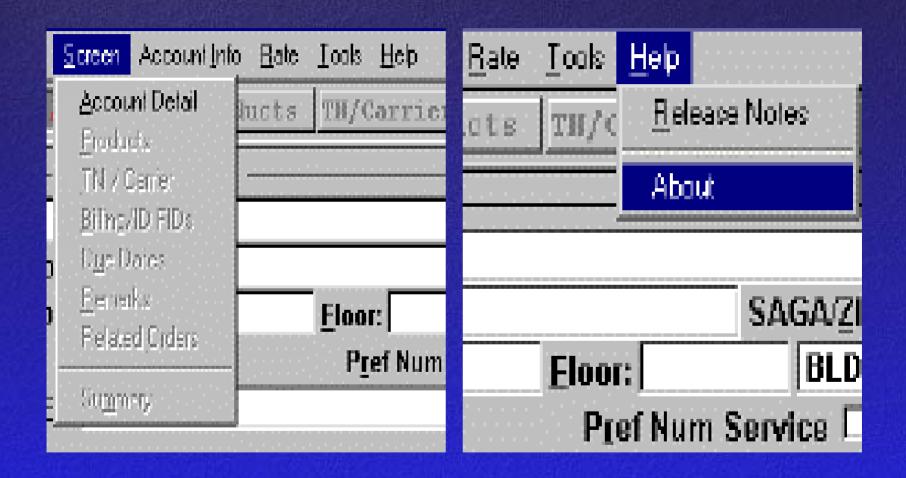

### **Logoff of the System**

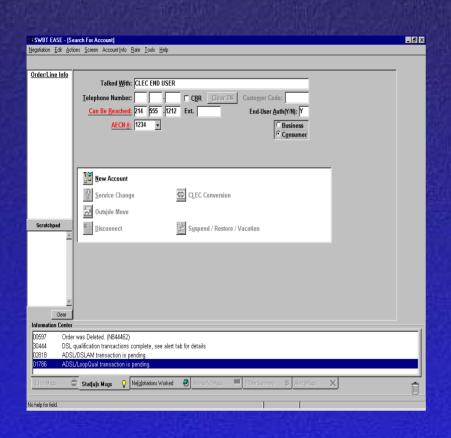

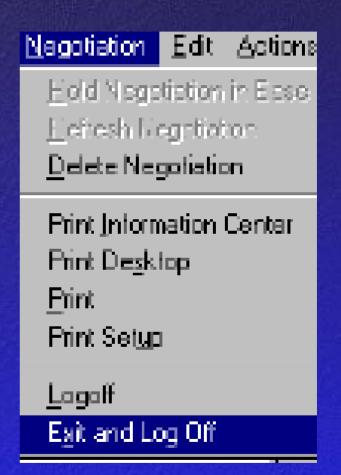

### **CEASE Function Keys**

| Function Key | Action                                             |
|--------------|----------------------------------------------------|
| F4           | Hold in CEASE                                      |
| F5           | Select all Product Names (in Current and Proposed) |
| F6           | Select all lines for products                      |
| F10          | Calculate Rate                                     |

#### **Final Review**

- Introduction to CEASE & its benefits
- CEASE Web Site & system login
- CEASE main menu and menu bar
- CEASE System logoff & Function Keys

### **Review Question**

**■ 1- What is the definition of CEASE?** 

#### Answer

**■ 1- What is the definition of CEASE?** 

Consumer Easy Access Sales
Environment (CEASE) is the SBC
Southwest Region 5-State negotiation
system used to issue service orders for
residential customers.

### **Review Question**

2- List 3 benefits of CEASE over the older version?

#### **Answer**

- 2 List 3 benefits of CEASE over the older version?
- 1. Multiple orders can be issued in a single CEASE session
- 2. Fewer icons to visit
- 3. CEASE offers searches for Product names and/or USOC/FIDs

3 - Describe the way you access the CEASE user guide?

 3 - Describe the way you access the CEASE user guide?

### From CLEC Online, Select CLEC HANDBOOK

- \*Select User Guides/Tech Pubs
- \*Select Ordering
- \*Select Consumer EASE
- \*Select SBC Southwest Region 5-State Consumer EASE User Guide

4- In System Login, what fields are required to be populated?

4- In System Login, what fields are required to be populated?

- 1. User ID
- 2. Password

5- How do you logoff of CEASE after a session?

5- How do you logoff of CEASE after a session?

From Main menu bar: Click on negotiation Select Logoff

6- What is the purpose of the Information Center?

6- What is the purpose of the Information Center?

The Information Center, located across the bottom of the screen, provides the user with a variety of information with six tabs.

7- List the options in the negotiation drop down menu?

7- List the options in the negotiation drop down menu?

**Hold Negotiation in EASE Refresh Negotiation Delete Negotiation Print Information Center Print Desktop Print Print Setup Log Off Exit and Log Off** 

8- What types of service order can be processed with CEASE?

8- What types of service order can be processed with CEASE?

New Connect
Disconnect
Service Change
Outside Move
CLEC Conversion
Suspend/Restore/Vacation

9- What function key will hold the order in CEASE?

9- What function key will hold the order in CEASE?

**■ F4** 

10- How do you logoff of the CEASE at the end of the day?

10- How do you logoff of the CEASE at the end of the day?

From Main menu bar:
Click on negotiation
Select Exit and Log Off

# Consumer Easy Access Sales Environment (CEASE)

For Competitive Local Exchange Carriers

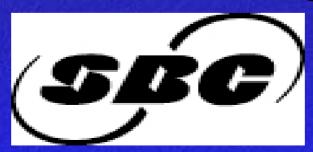

#### Lesson 2

#### **CEASE Service Order Overview**

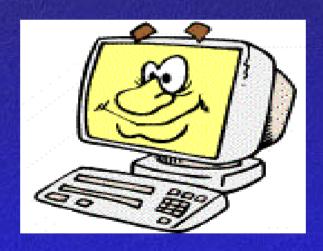

#### **Performance Objective**

Upon completion of this lesson, using available resources, students will be able to:

- Explain CEASE system functionality
- Discuss processing service orders using CEASE
- Answer questions regarding the use of CEASE

With a goal of 90% accuracy

#### Lesson Agenda

- New Connect
- Disconnect
- Service Change
- Outside Move
- CLEC Conversion
- Suspend/Restore
- Final Review
- Review Questions & Answers

#### **New Connect**

#### The 3270 CEASE

| 3270 Ferninal - clint (Session A.)                           | and the second | <b>80</b> |
|--------------------------------------------------------------|----------------|-----------|
| Die Edit Discornect Sojot Yew Settings 📆 Goldsteller M. Helb |                |           |
|                                                              |                |           |
| ×ES - ENTRY SCREENX                                          |                |           |
|                                                              |                |           |
| x                                                            |                |           |
| TELEPHONE NUMBER: CUS CODE: ×                                |                |           |
| X                                                            |                |           |
| CALLING PARTY: ×                                             |                |           |
| AECN NUMBER: 1234 x                                          |                |           |
| SKIP PENDING ORDERS: _                                       |                |           |
| . Х                                                          |                |           |
| PENDING ORDER INQUIRY: _ ×                                   |                |           |
| ×                                                            |                |           |
| END-USER AUTHORIZATION (Y/N) _ *                             |                |           |
| Х                                                            |                |           |
| ×                                                            |                |           |
| Х                                                            |                |           |
| ×                                                            |                |           |
| Х                                                            |                |           |
| К                                                            |                |           |
| Х                                                            |                |           |
| ж                                                            |                |           |
| × DALLAS × ×                                                 |                |           |
| ×                                                            |                |           |
| END NOTE:                                                    | TYPE:          | END .     |
| 4 St                                                         |                | 1         |
| □ 3270 Temped - ch.                                          |                | 19        |

| ij | 3270 Terminal - clost (Section A.)                      |          |       |
|----|---------------------------------------------------------|----------|-------|
| ٩  | Re Edi Duconnest Scipt View Settings ∰Golintation™ Help |          |       |
| ¢  |                                                         |          |       |
| d  | ×AM - ACTIVITY MENUX                                    |          |       |
| i  | TALK WITH: TEL NUMBER:                                  | CUS CODE | E:    |
| Ì  | ACTIVITY NUMBER: 2 OR X ONE OR MORE SERV CHGS:          |          |       |
|    |                                                         |          |       |
| ì  | 1 PREF NUMB SVC-N PROD GROUPINGS                        |          |       |
|    | 2 NEW CONNECT FEATURE OPT                               |          |       |
| Ì  | 3 DISCONNECT LINE SEL                                   |          |       |
| į  | 4 F&T _ ADDL LISTING                                    |          |       |
|    | 5 PERM NUM CHG DIRECTORY *                              |          |       |
| 1  | 6 TEMP NUM CHGLISTING/BILLING                           |          |       |
| í  | 7 SUSPEND/RESTORE _ L-DIST CARRIER                      |          |       |
| ì  | 8 ORDER INQUIRY SELECT CARDS                            |          |       |
|    | 9 REDUEST ORD NUM WIRING/JACK                           |          |       |
|    | 10 URCATION SUC 800 SERU                                |          |       |
|    | 11 PREF NUM SUC-C/R                                     |          |       |
| ł  | 12 IGRP / OGRP                                          |          |       |
| Ì  | 13 C CONVERSION                                         |          |       |
|    | 14 DAN CONVERSION                                       |          |       |
|    |                                                         |          |       |
| i  |                                                         |          |       |
|    |                                                         |          |       |
|    |                                                         |          |       |
|    | END NOTE:                                               | TYPE:    | _ END |
|    |                                                         |          | 1     |
|    | 2000 terminal-cir                                       |          | 312   |

#### **New Connect**

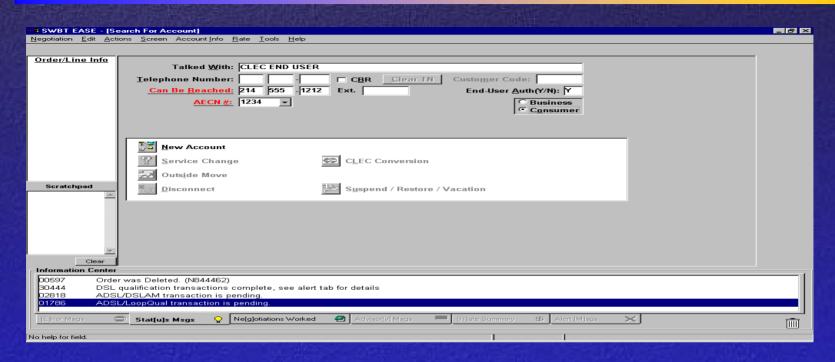

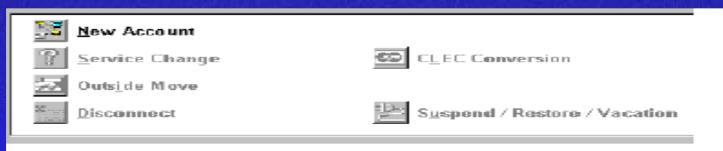

### **Account Details**

| <b>≋≅</b> SWBT EASE - [A                                        | ccount Deta            | ilel      |                                       |                                                              |                                                                    |                         | _ & ×                                                                 |
|-----------------------------------------------------------------|------------------------|-----------|---------------------------------------|--------------------------------------------------------------|--------------------------------------------------------------------|-------------------------|-----------------------------------------------------------------------|
| Negotiation Edit Ac                                             |                        |           | te Tools Help                         |                                                              |                                                                    |                         |                                                                       |
|                                                                 | (1) Acct D             |           |                                       | Ds Due Dates                                                 | Remarks Summary                                                    | Rel Orders              | 11                                                                    |
| Order/Line Info<br>(01)<br>L0001                                | PREMI Communi Loc: APT |           | SAGA/ZIF Floor: BLDC Pref Num Service |                                                              | Listing Information – Main Listing: Listed I Name: Listed Address: | Name - LN               | Addr Val  [ A ]  PREMIS Sts [ S ]                                     |
|                                                                 |                        |           |                                       |                                                              | ZIP:<br>Omit: <u>A</u> ddress □ 0                                  | Community   Expand      | PREMIS<br>Rmks                                                        |
| Scratchpad                                                      |                        |           |                                       | Billing Bill Addres  City/State/Zi Foreign Pos  Cons Billing | TN: NPA NNX LI                                                     | Password:  NE CC BILP   | Directory Info  [F]  LNP Import  [1]  Taxes  [T]  Perm Dir  Rmks  [P] |
| Clear Information Cente                                         | J<br>                  |           |                                       |                                                              |                                                                    |                         |                                                                       |
| Date Time<br>04/14/03 15:16<br>04/10/03 11:10<br>04/10/03 09:52 |                        | TN        | Listed Name                           |                                                              | Listed address                                                     | Talked With AKBAR ASKAR |                                                                       |
| [E]rror Maga                                                    | Stat[u]s M             | lege 😯 Ne | e[g]otiations Worked 🖨 🛭 Advi         | sor[v] Msgs                                                  | fjate Summary \$ Alert [                                           | Megs X                  |                                                                       |
| Physical address where                                          |                        |           | acter must be a numeric, @, or a con  |                                                              | AKBAR<br>NT2 SWBT E                                                |                         | CONSUMER  CONSUMER  3:17 PM                                           |

#### **Account Details**

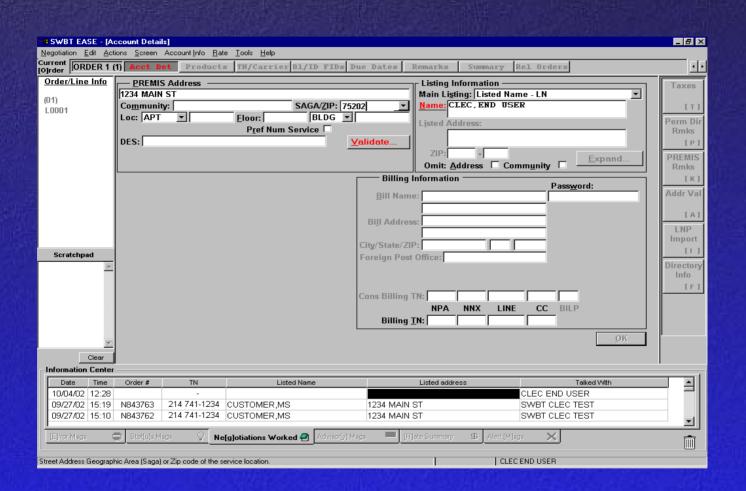

# Products & Services Screen (before selections)

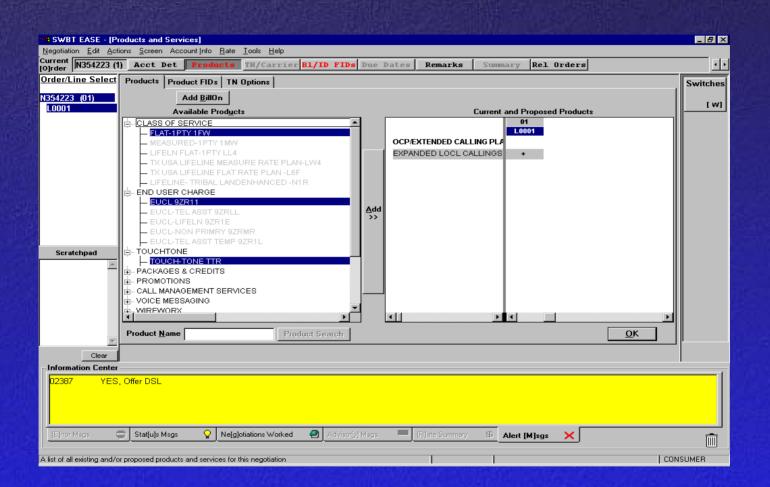

# Products & Services Screen (after selections)

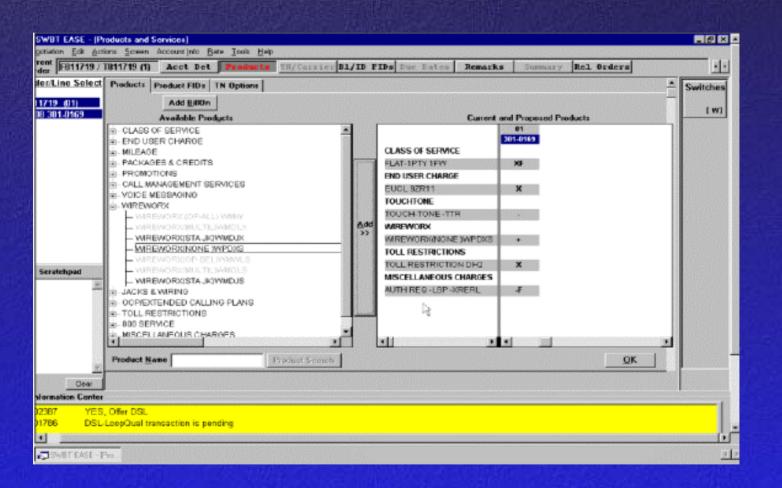

### Products FIDs Screen Before Selection

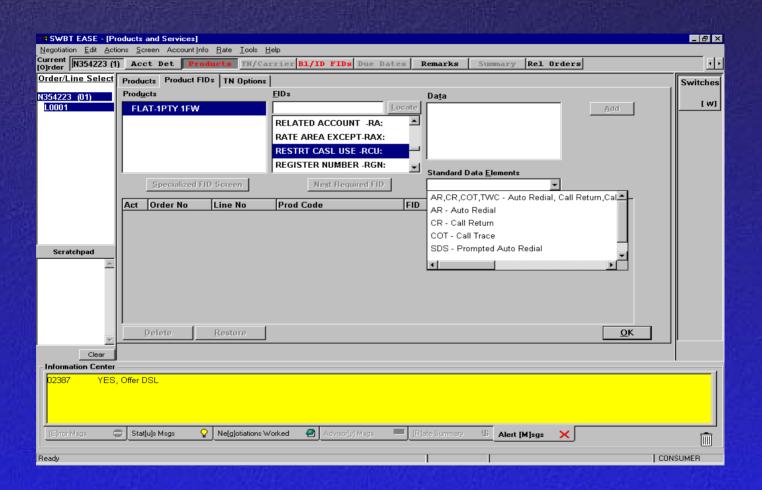

### Products FIDs Screen After Selection

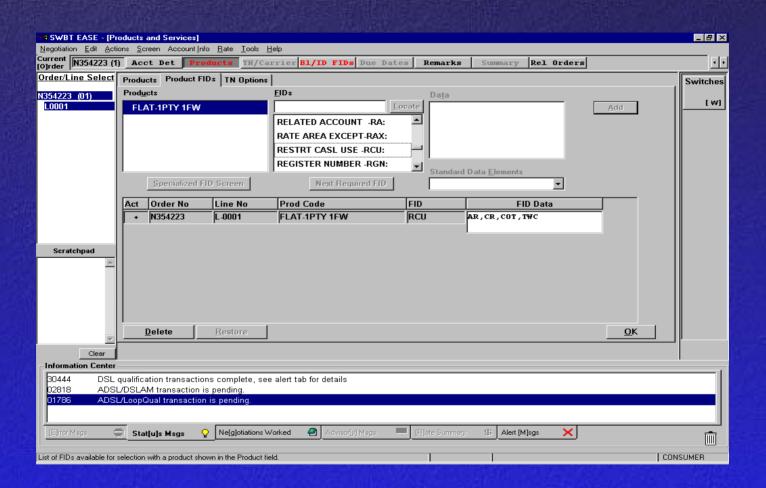

#### **BI/ID FIDs Screen**

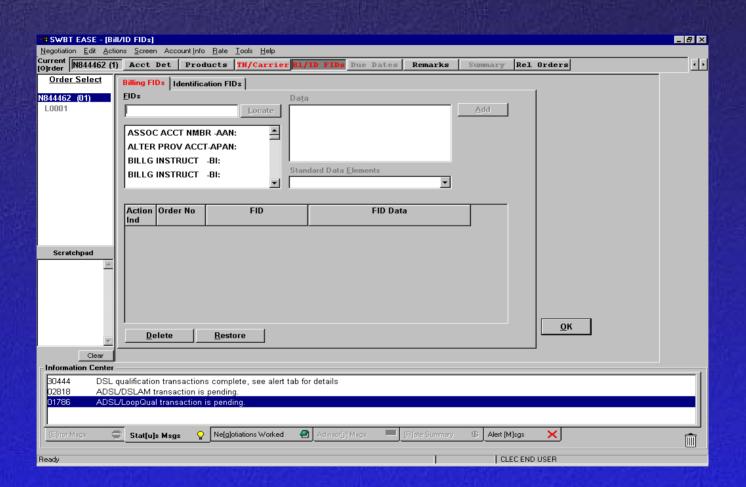

#### **TN/Carrier Screen**

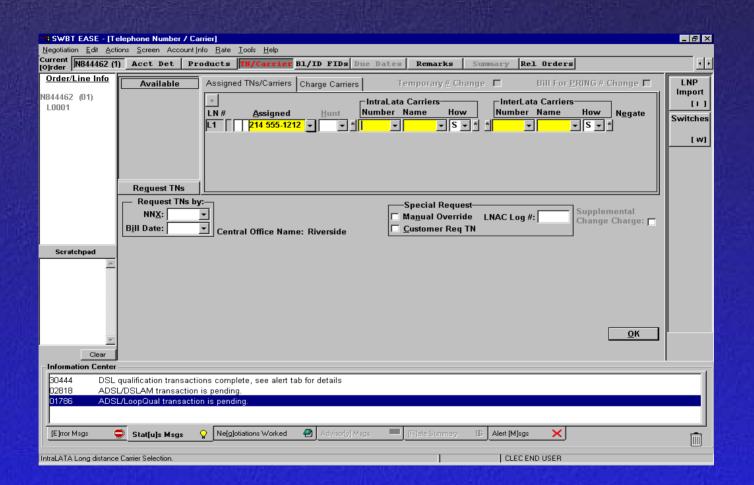

#### **Due Dates Screen**

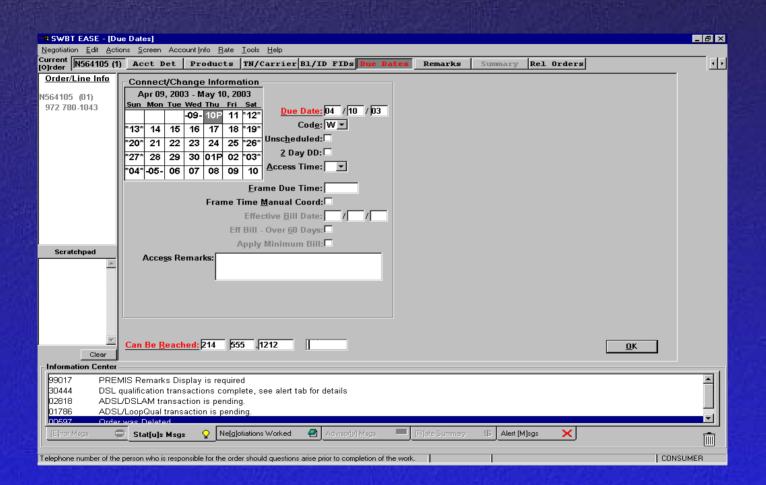

#### **Summary Screen**

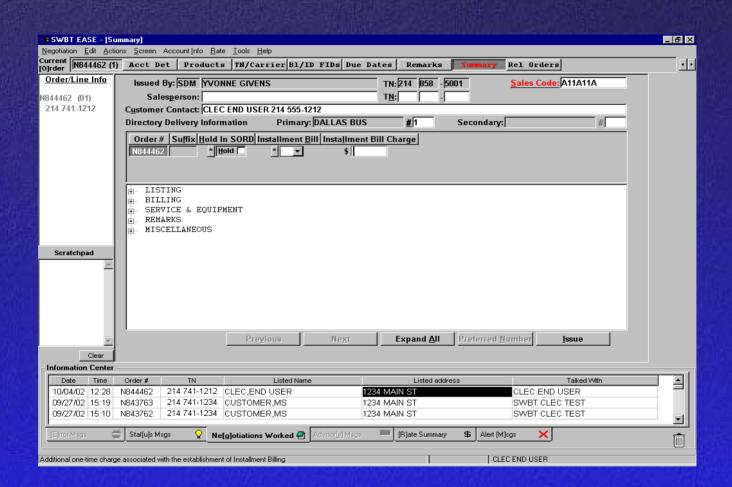

#### **Summary Screen Details**

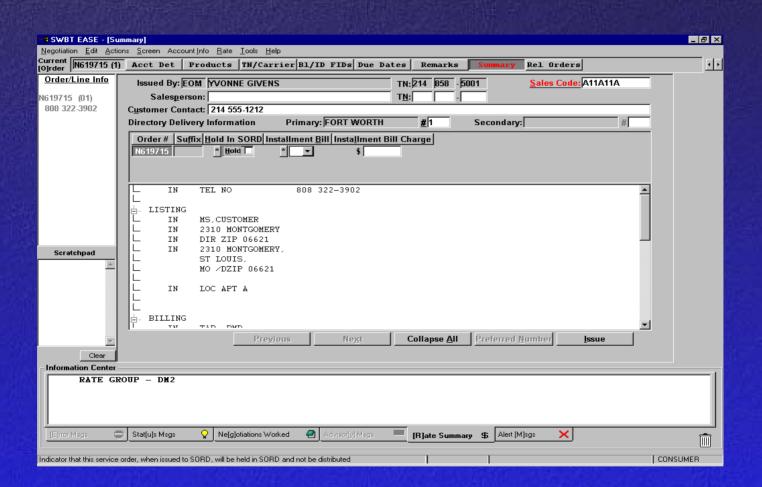

## Main Menu Remark (Message at the bottom)

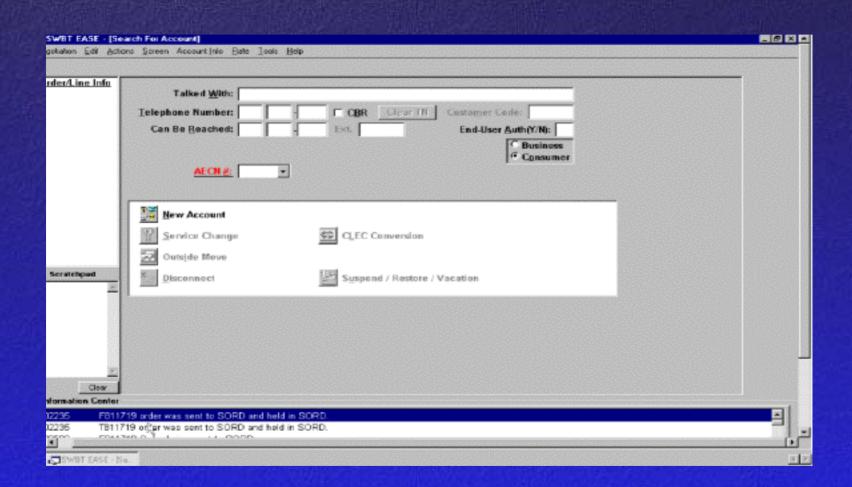

#### Disconnect

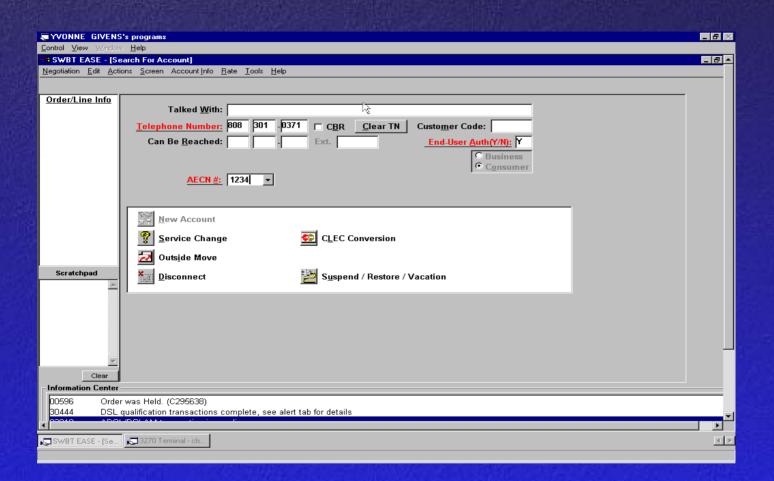

### **Disconnect Details**

| <mark>∷8</mark> SWBT EASE - [Di                 | sconnect                                                                                                    |                   |        |                 |          |                 |             |                      |                                                                                                 |               | _ & ×                |
|-------------------------------------------------|----------------------------------------------------------------------------------------------------|-------------------|--------|-----------------|----------|-----------------|-------------|----------------------|-------------------------------------------------------------------------------------------------|---------------|----------------------|
| Negotiation Edit Activ                          | ons Screen AccountInfo Bate Tools Help                                                                                               |                   |        |                 |          |                 |             |                      |                                                                                                 |               |                      |
| Current<br>[O]rder                              | Disconnect Out FIDs B1/ID FIDs Remarks                                                                                               | Rel               | L Ord  | lers            |          |                 |             |                      |                                                                                                 |               | 4 1                  |
| Order/Line Info<br>D572788 (01)<br>972 780-0136 | Disconnect Reason NP Contact Can Be Reached Bill Name MILLENNIUM ONE COMM,INC Einal Bill Addr PO BOX 180164 APT 2914 City/ State/Zip | *13<br>*20<br>*27 | * 21   | 15P<br>22<br>29 | 16<br>23 | 17<br>24<br>01P | -11-<br>18  | *12*<br>*19*<br>*26* | Due Date D4 / Unscheduled   Eff Bill - Over 60 Days  Apply Minimum Bill  Frame Due Time         | 13 / 03       | LNP<br>Export<br>[L] |
|                                                 | F <u>P</u> O Final Bill Addr O <u>K</u> □                                                                                            |                   |        | De              |          |                 |             |                      | ne Time Manual Coord   Last Order   C749691     Comp   D4   / D1   / D1   / D1       RBA   D508 | d in SORD     |                      |
| Scratchpad                                      | <br>ⓒ <u>B</u> asic Referral                                                                                                    | cial F            | leferr | al              |          |                 | <u>D</u> el | lete                 |                                                                                                 | <u>I</u> ssue |                      |
| Clear                                           | Call Thru Date / /  FROM TN MSG Type Referral TN  + 972 780 0136 Not A Working Numt   V                                              |                   |        |                 |          |                 |             | Pref # Ser           |                                                                                                 |               |                      |
| Information Center                              | cate TNs exist in BOSS.                                                                                                    |                   |        |                 |          |                 |             |                      |                                                                                                 |               |                      |
|                                                 | was Deleted. (C959777)                                                                                                    |                   |        |                 |          |                 |             |                      |                                                                                                 |               |                      |
| [E]mor Maga                                     | Stat[u]s Msgs 😯 Ne[g]otiations Worked 🖨 Adviso                                                                                       | т[у] Мsg          | ]\$    |                 | [R]ate   | e Sum           | nary        | \$                   | Alert [M]sgs                                                                                    |               |                      |
| The reason for disconnec                        | cting the account.                                                                                                    |                   |        |                 |          | (972)           | 780-0°      | 136                  |                                                                                                 | CON           | SUMER                |

# **Service Change**

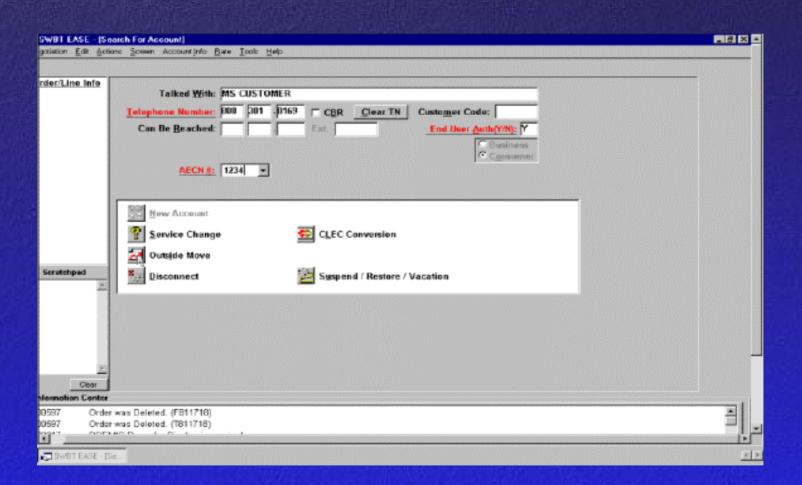

#### **Products & Services Screen**

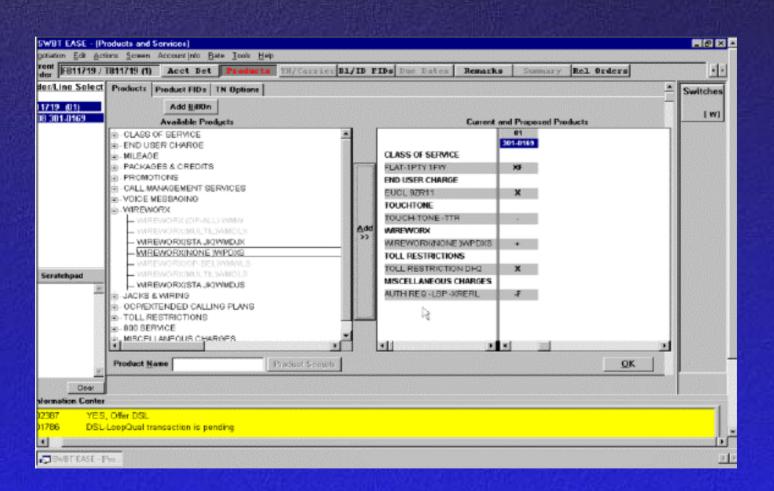

#### **Due Dates Screen**

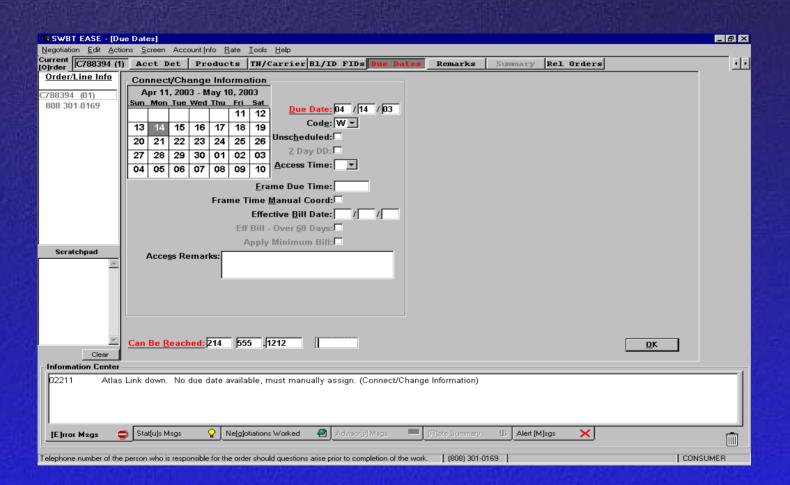

# **Summary Screen**

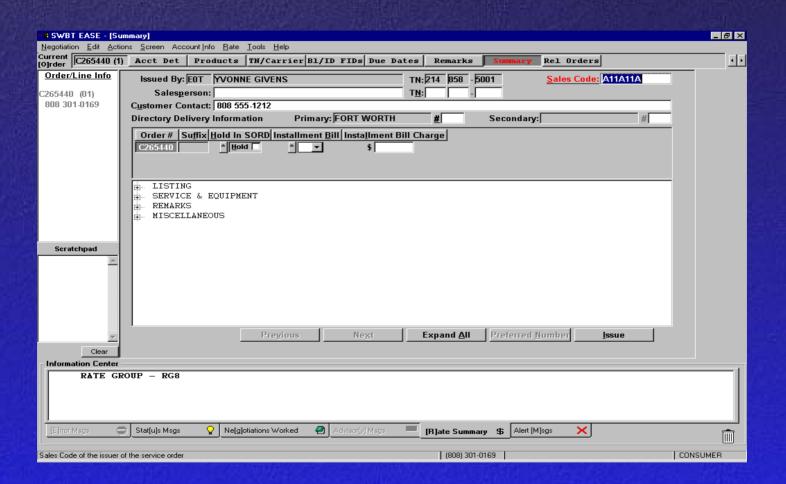

## **Summary Details Screen**

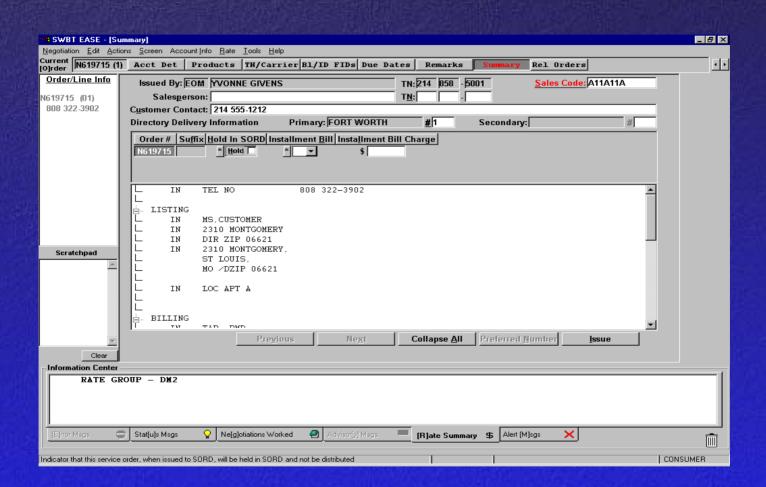

# Outside Move (F & T)

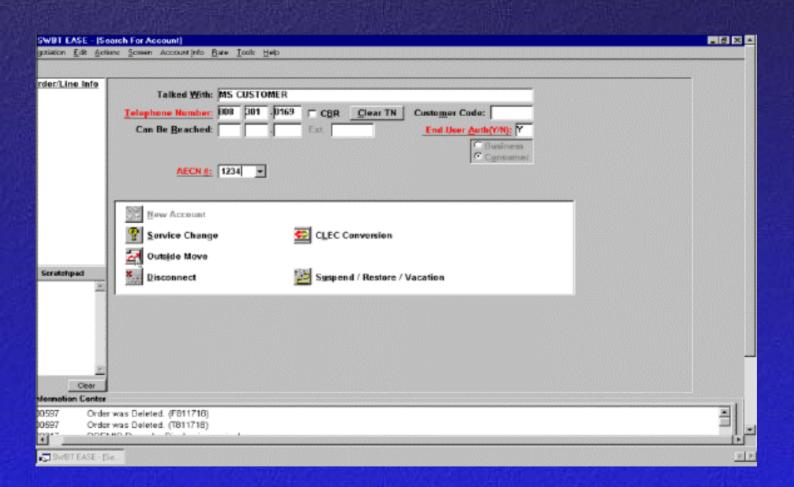

|                         |                                                                    |              |                                         |                               |             | 100      |  |  |  |  |
|-------------------------|--------------------------------------------------------------------|--------------|-----------------------------------------|-------------------------------|-------------|----------|--|--|--|--|
| SWBT EASE - [A          |                                                                    |              |                                         |                               |             | _ B ×    |  |  |  |  |
| Negotiation Edit Act    |                                                                    |              |                                         |                               |             |          |  |  |  |  |
| Current ORDER 1         | (1) Acct D                                                         | et Product:  | TN/Carrier Bl/ID FIDs Due               | Dates Remarks Summary         | Rel Orders  | 1 1      |  |  |  |  |
| Order/Line Info         |                                                                    | S Address —  |                                         | Listing Information —         | 1           | Addr Val |  |  |  |  |
| (01)                    |                                                                    |              |                                         | Main Listing: Listed Na       |             |          |  |  |  |  |
| 808 303-0169            | Co <u>m</u> muni                                                   | ty:          | SAGA/ZIP:                               | Name: EASTON, SHEN            | A           | [A]      |  |  |  |  |
| 000 303-0103            | Loc: APT                                                           | ▼            | Floor: BLDG •                           | Listed Address:               |             | PREMIS   |  |  |  |  |
|                         | Pref Num Service   DES:                                            |              |                                         |                               |             |          |  |  |  |  |
|                         |                                                                    |              |                                         |                               |             |          |  |  |  |  |
|                         | ZIP: Omit: Address Community Expand  Billing Information Password: |              |                                         |                               |             |          |  |  |  |  |
|                         |                                                                    |              |                                         |                               |             |          |  |  |  |  |
|                         |                                                                    |              |                                         |                               |             |          |  |  |  |  |
|                         |                                                                    |              |                                         |                               |             |          |  |  |  |  |
|                         |                                                                    |              |                                         | Bill Name: JONES INC DBA      |             | Info     |  |  |  |  |
|                         |                                                                    |              |                                         | JONES INC                     |             | [F]      |  |  |  |  |
|                         |                                                                    |              |                                         | Bill Address:                 |             | LNP      |  |  |  |  |
|                         |                                                                    |              |                                         |                               |             | Import   |  |  |  |  |
|                         |                                                                    |              |                                         | ity/State/ZIP:                |             | [+1      |  |  |  |  |
| Scratchpad              |                                                                    |              |                                         | oreign Post Office:           |             | Taxes    |  |  |  |  |
|                         |                                                                    |              |                                         |                               |             |          |  |  |  |  |
|                         |                                                                    |              |                                         |                               |             | [T]      |  |  |  |  |
|                         |                                                                    |              | C                                       | ons Billing TN: 808 A01 0001  | 001 21      | Perm Dir |  |  |  |  |
|                         |                                                                    |              |                                         | NPA NNX LIN                   | E CC BILP   | Rmks     |  |  |  |  |
|                         |                                                                    |              |                                         | Billing <u>T</u> N:           |             | [P]      |  |  |  |  |
|                         |                                                                    |              | _                                       |                               | OK          |          |  |  |  |  |
| $\overline{\mathbf{v}}$ |                                                                    |              |                                         |                               | <u>U</u> n  |          |  |  |  |  |
| Clear                   |                                                                    |              |                                         |                               |             |          |  |  |  |  |
| - Information Center    |                                                                    |              |                                         |                               |             | -        |  |  |  |  |
| Date Time               | Order #                                                            | TN           | Listed Name                             | Listed address                | Talked With |          |  |  |  |  |
| 04/09/03 13:54          |                                                                    | -            |                                         |                               |             |          |  |  |  |  |
| 04/09/03 13:19          |                                                                    | -            | EASTON,SHENA                            |                               |             |          |  |  |  |  |
| 04/09/03 13:16          | D562242                                                            | 808 303-0169 |                                         |                               |             |          |  |  |  |  |
|                         | - I                                                                |              |                                         | =1                            |             |          |  |  |  |  |
| [E]rror Msgs (          | Stat[u]s M                                                         | sgs 📅 Ne     | [g]otiations Worked 🞒 🛮 Advisor[y] Maga | : [R]ate Summary \$ Alert [M] | sgs X       | î        |  |  |  |  |
|                         |                                                                    |              |                                         |                               |             |          |  |  |  |  |
| Ready                   |                                                                    |              |                                         | (808) 303-0169                | CON         | ISUMER   |  |  |  |  |

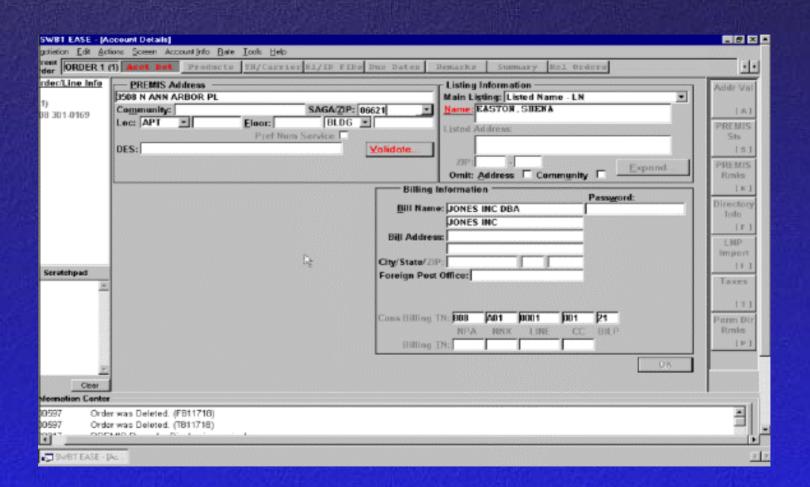

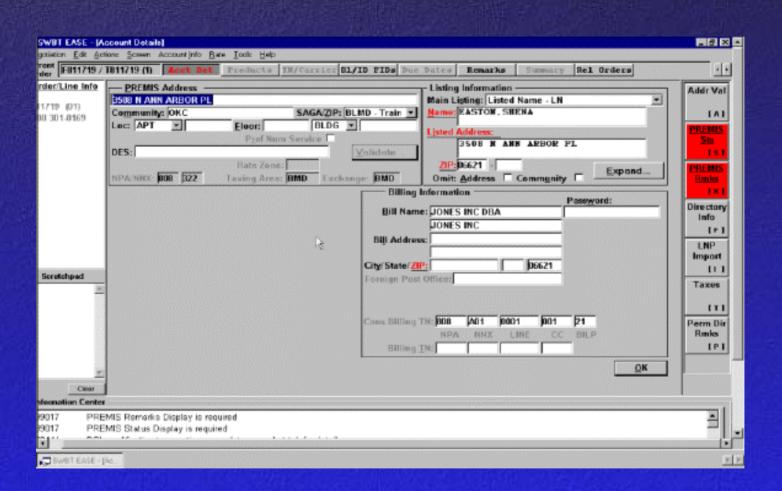

## **PREMIS Status Sub-Screen**

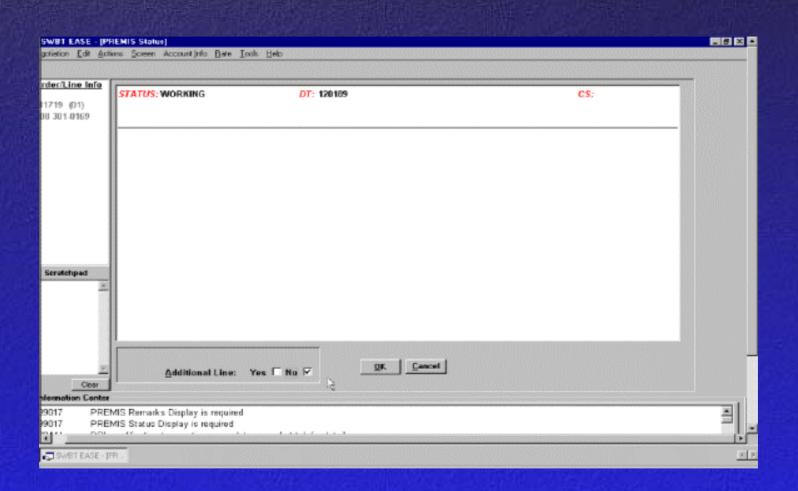

## PREMIS Remarks Sub-Screen

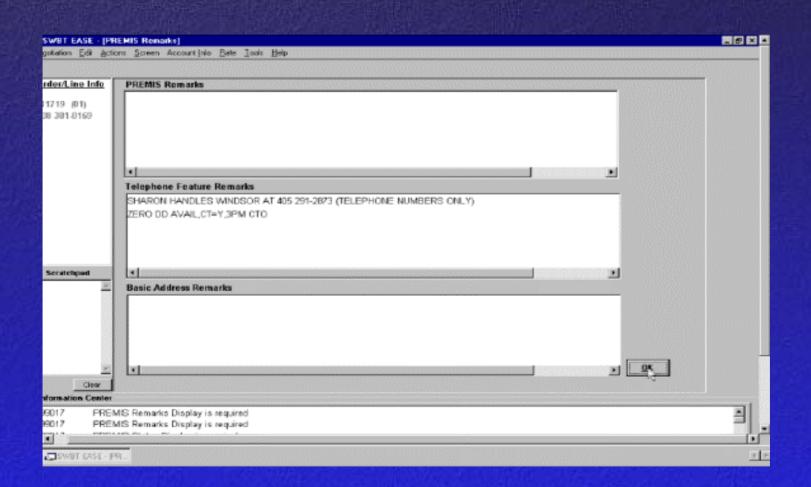

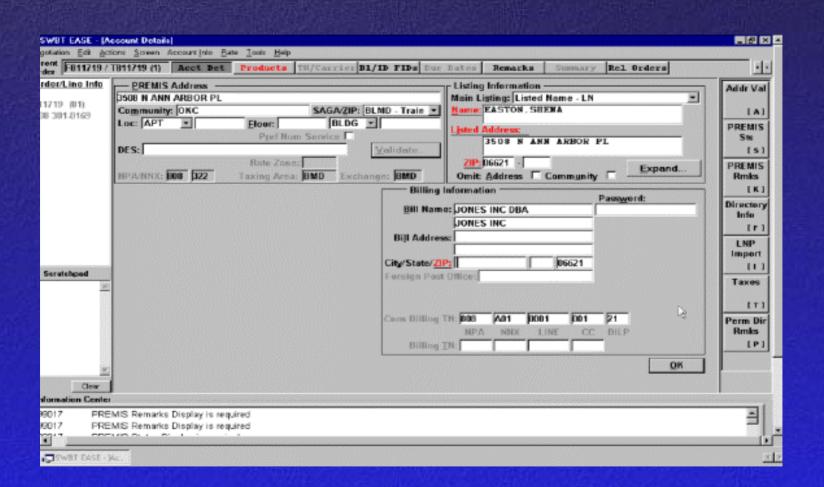

#### **Products & Services**

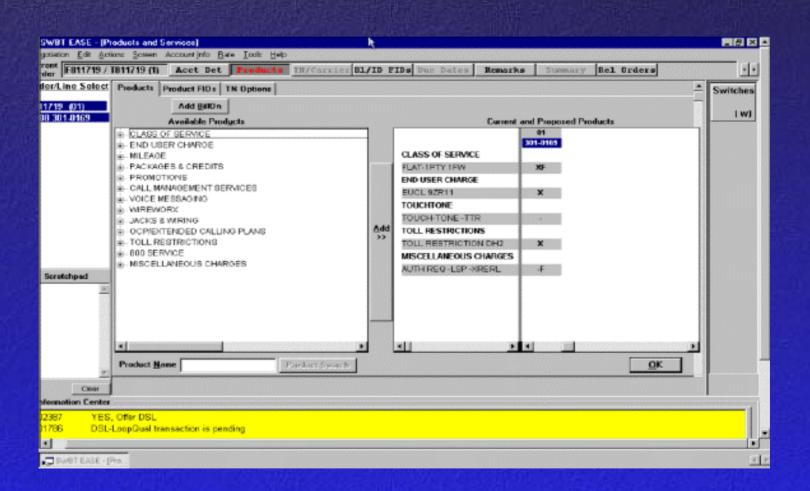

## **Product & Services (After Selection)**

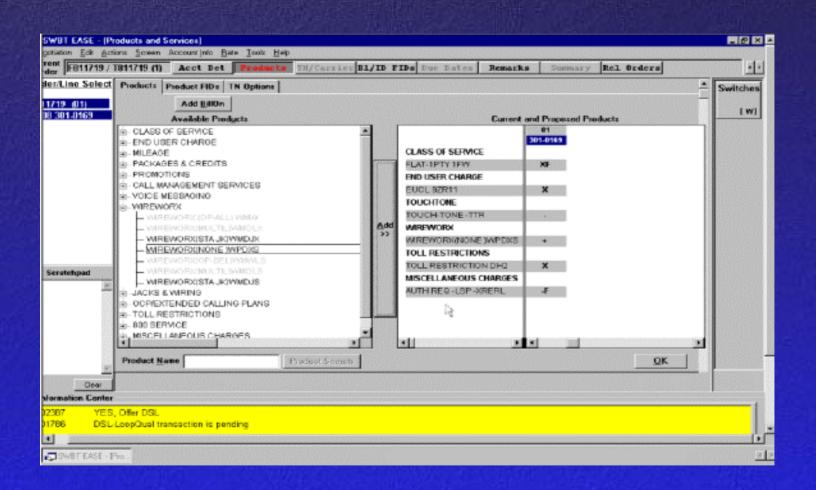

## **Telephone Number / Carrier**

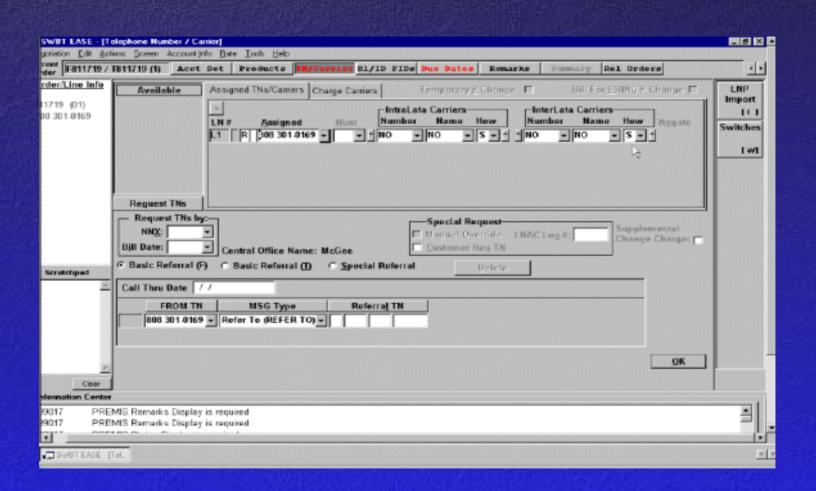

#### **Due Dates Screen**

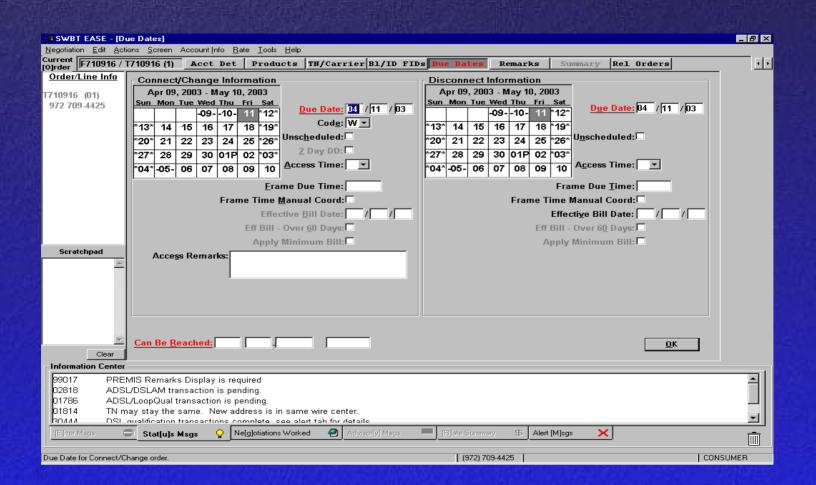

#### **Due Dates Screen (After Selection)**

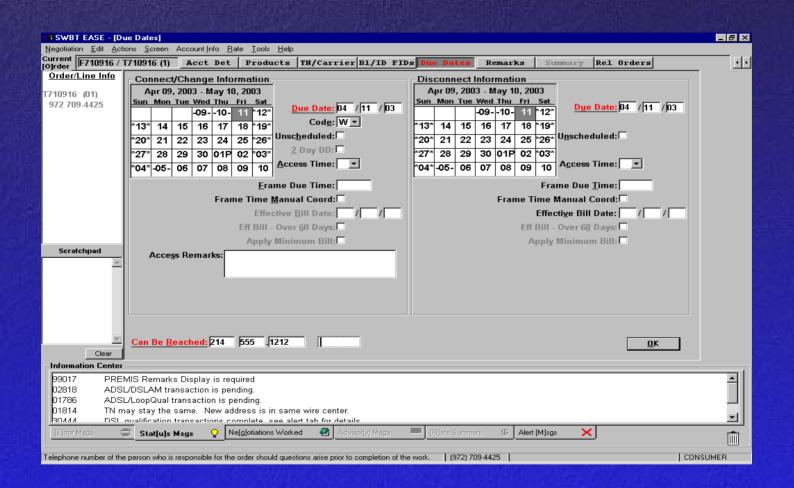

# **Summary Screen**

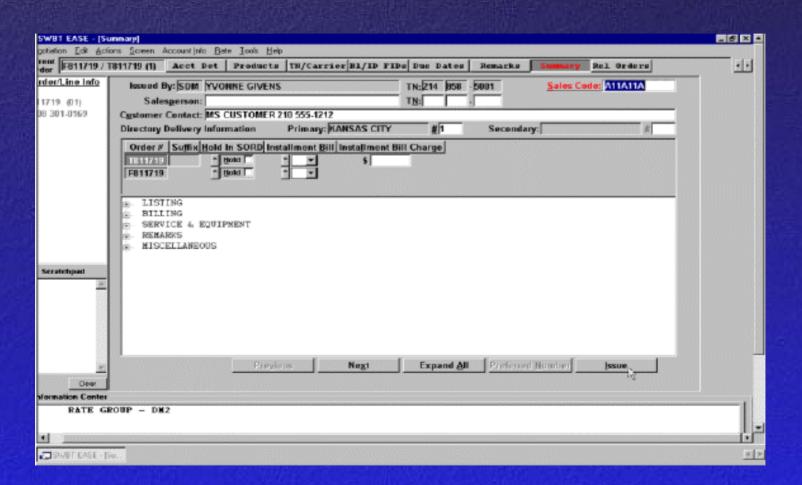

# Main Menu Remarks (Message at the bottom)

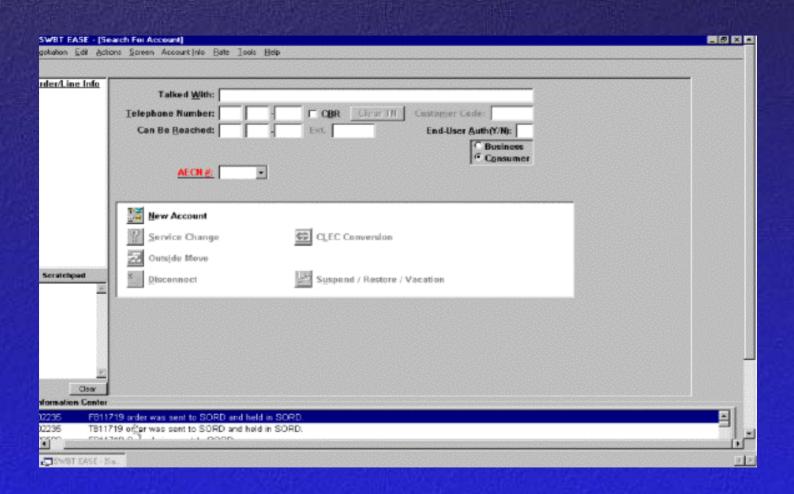

#### **CLEC Conversion**

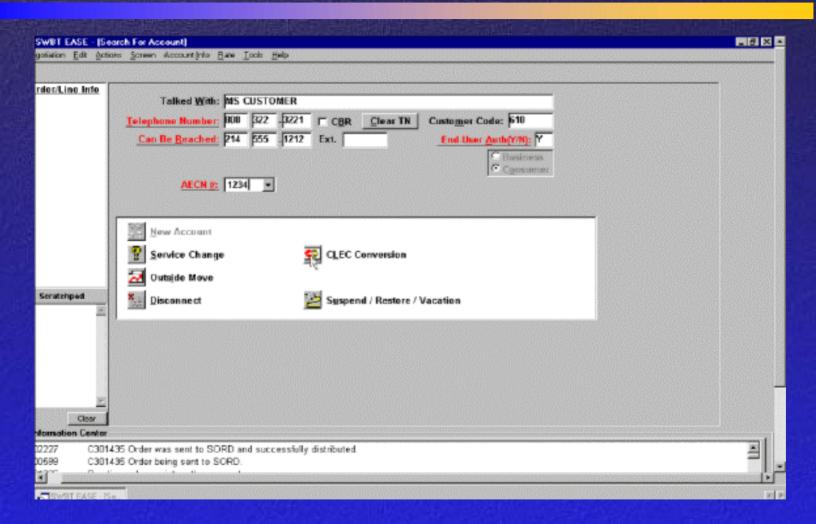

| C301436 (             |                                                         | rier Bl/ID FIDs Due Dates  |                                                                                                    | el Orders |                 |
|-----------------------|---------------------------------------------------------|----------------------------|----------------------------------------------------------------------------------------------------|-----------|-----------------|
| 435 (01)<br>1322-3221 | PREMIS Address 117 CENTENNIAL DR Community: Loc: Floor: | SAGAZIP: [75248 -          | The state of the state of the s |           |                 |
|                       | DES: Rate Z NPA/NNX: Taxing A                           | vea: Exchange:             | 75248<br>Omit: Address □ Com                                                                                                    | Expend    | Pirecto<br>Info |
|                       |                                                         | BIII Nar                   | e soc                                                                                                    | Password: | LNP<br>Impor    |
| hpad                  |                                                         | City/State/2<br>Fereign Po | st Office:                                                                                                    | h23 lit   | Perm I<br>Rrate |
| V. One                |                                                         | Billing                    | NPA NRX LINE                                                                                                    | CC BILP   |                 |
| ion Center            |                                                         |                            |                                                                                                    |           |                 |

#### **Products & Services**

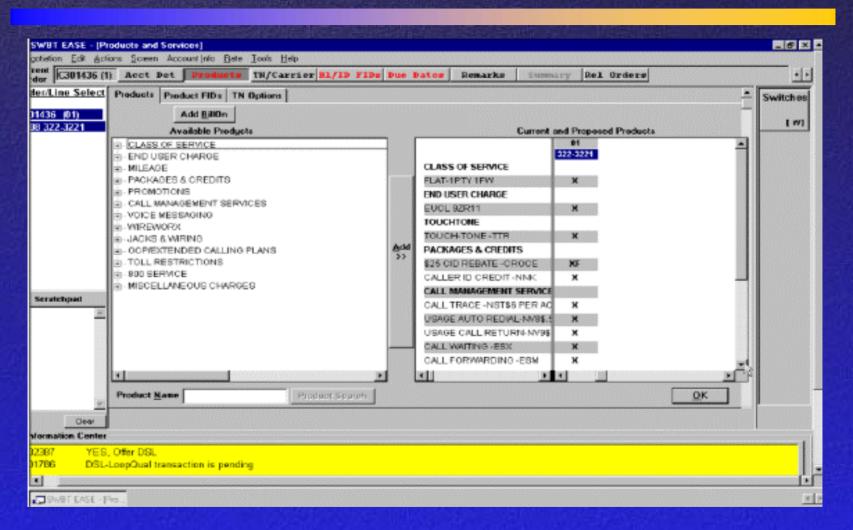

#### **Products & Services (After Selection)**

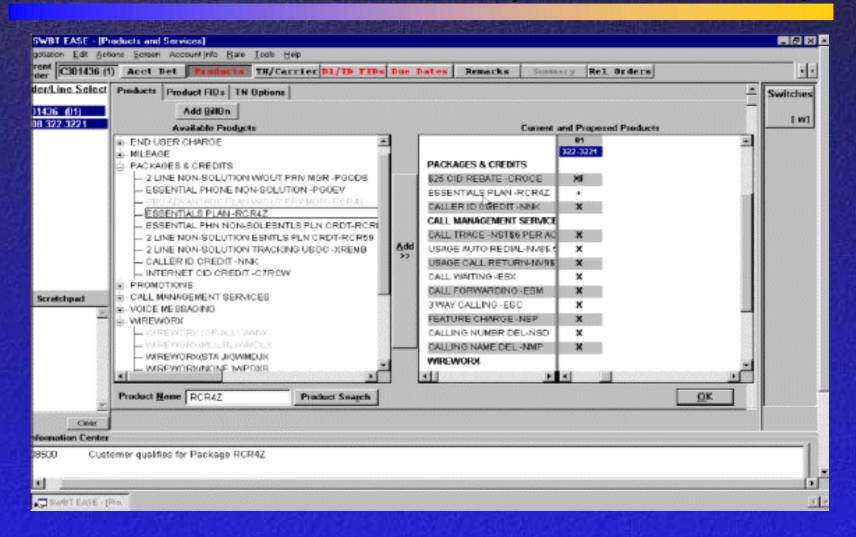

# Bill/ID FIDs

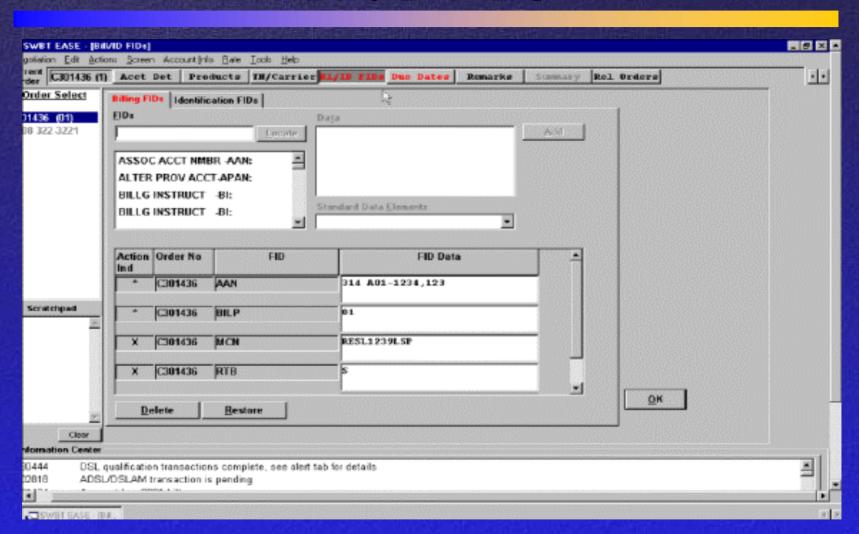

#### **Due Dates Screen**

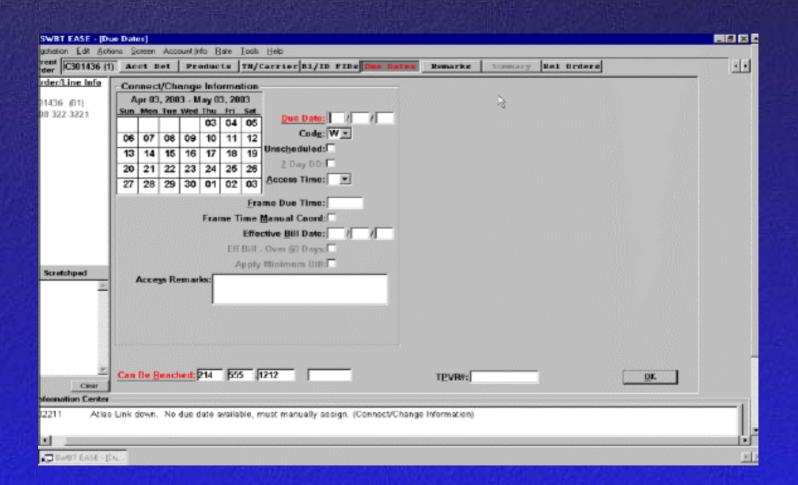

#### **Due Dates (After Selection)**

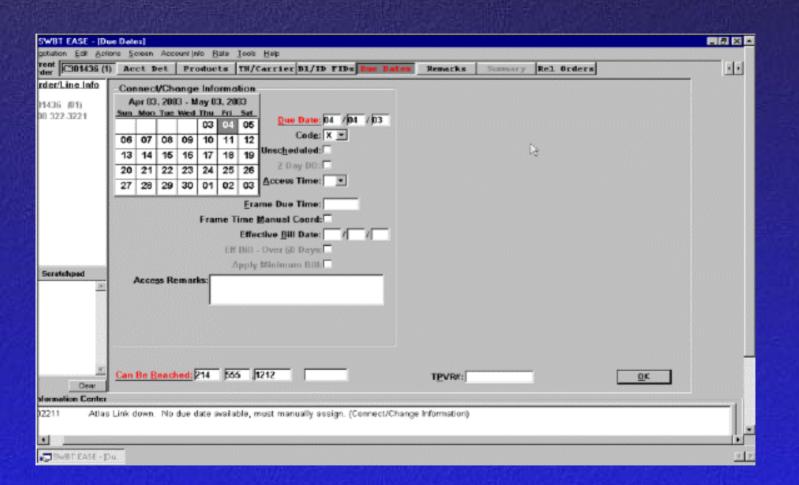

# **Summary Screen**

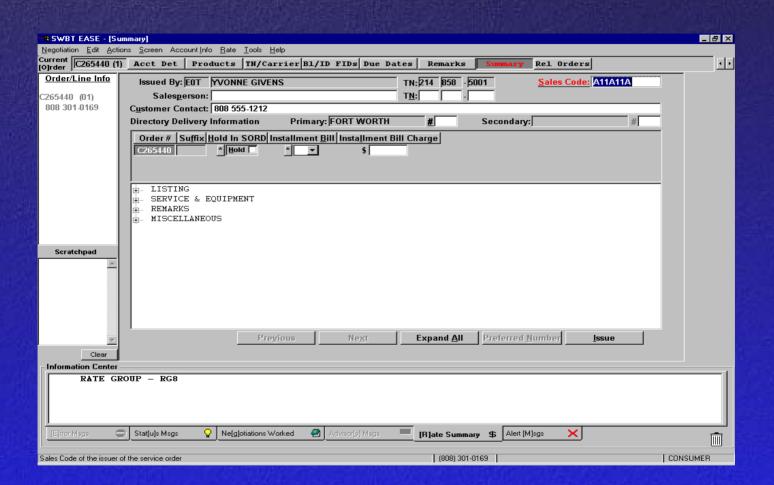

# Suspend/Restore/Vacation

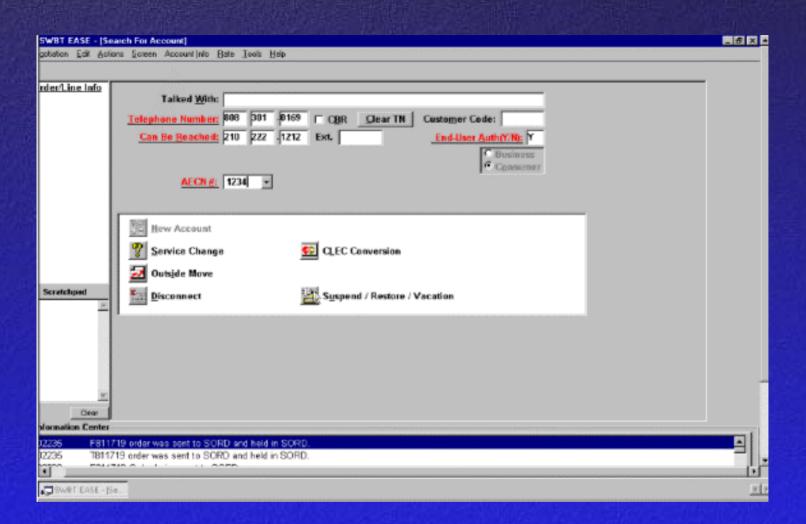

# **Pending Work List**

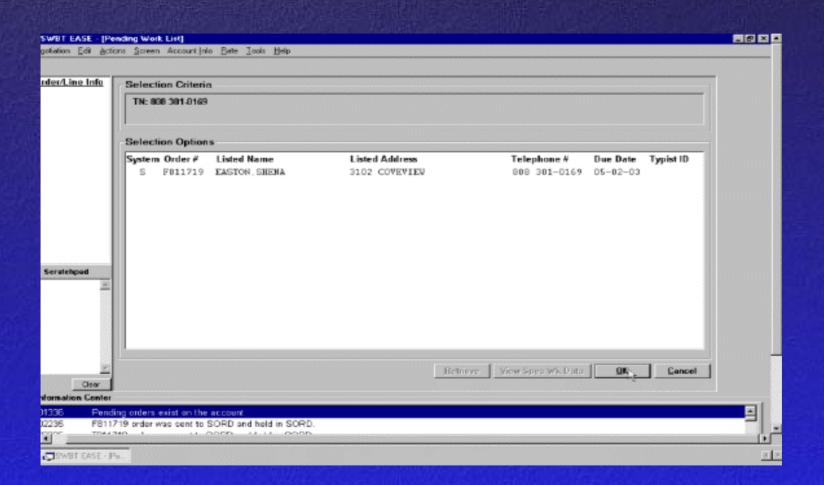

## Suspend/Restore/Vacation

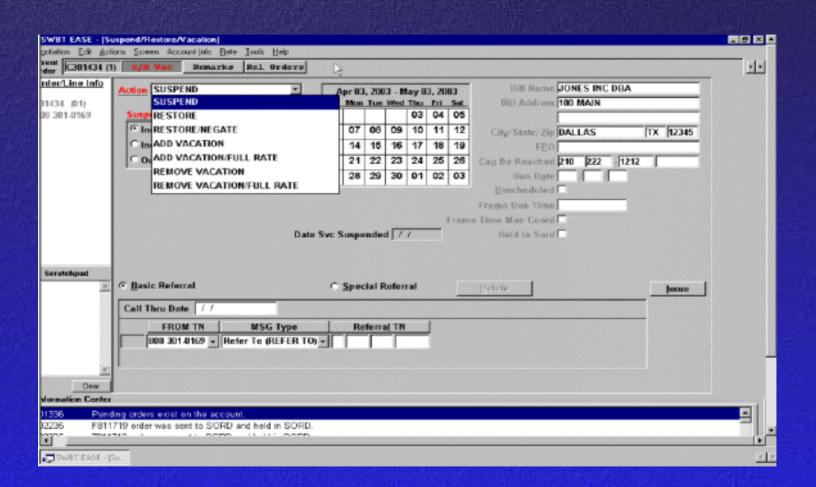

## **Suspend Details**

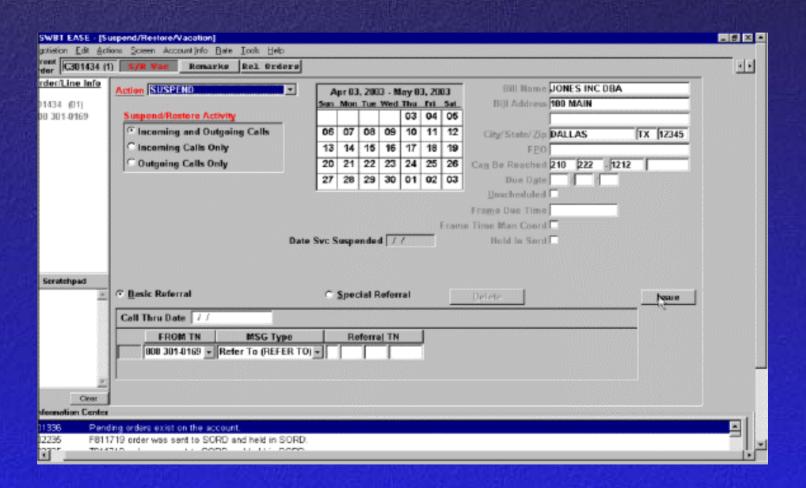

# Suspend/Restore/Vacation

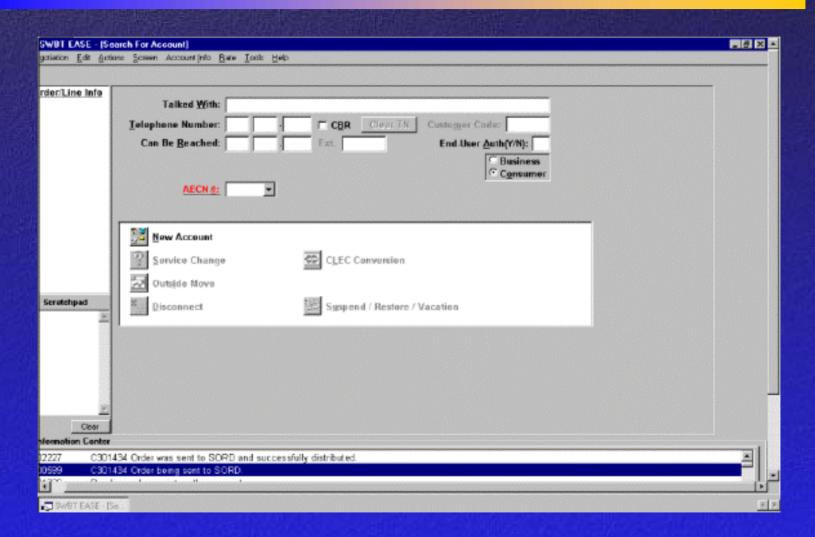

#### Restore

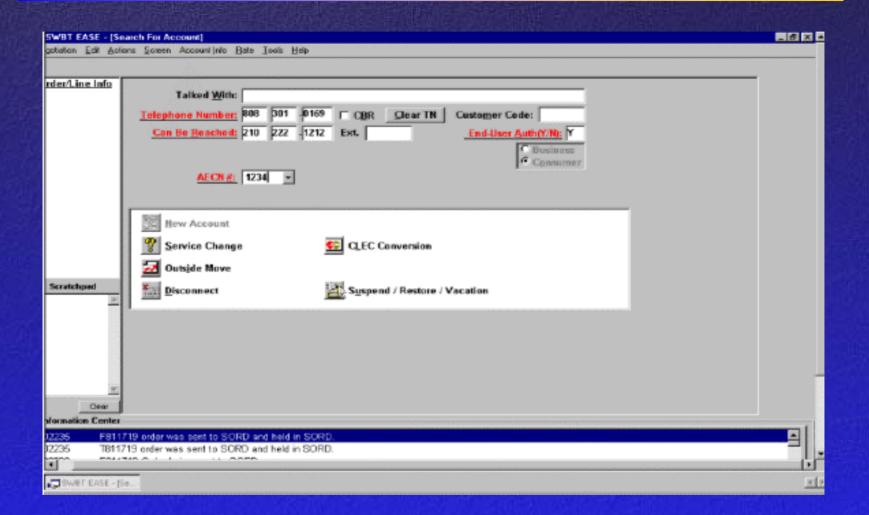

#### Restore

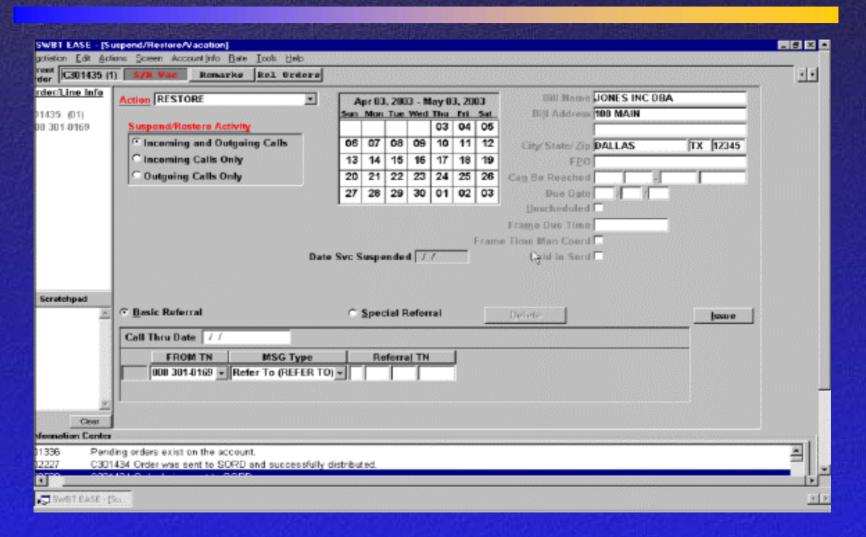

# Main Menu Remarks (Message at the bottom)

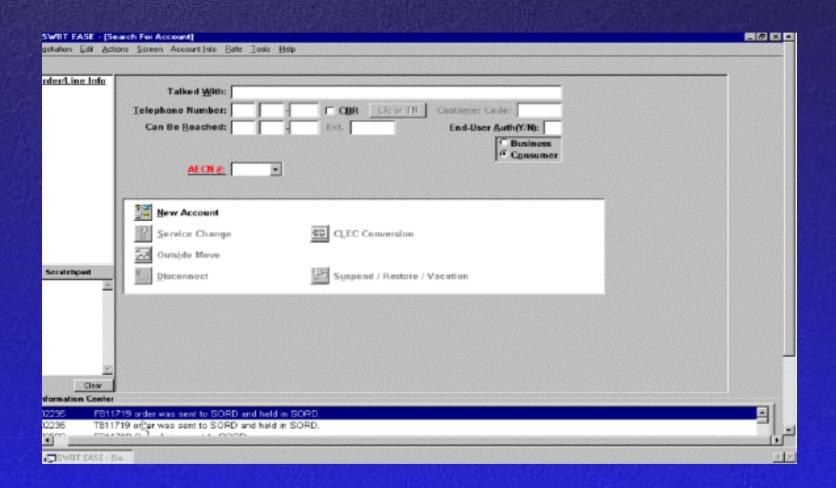

#### **Final Review**

- New Account
- Disconnect
- Service Change
- Outside Move
- CLEC Conversion
- Suspend/Restore

1- Name the required screens to establish a new account?

- 1- Name the required screens to establish a new account?
- Search For Account
- Account Details
- Products
- Bill/ID FIDs
- TN/Carrier
- Due Dates
- Summary

2- Without a telephone number entered on the Search For Account screen, what order type is available for selection?

2- Without a telephone number entered on the Search For Account screen, what order type is available for selection?

**New Account** 

3- How do you search for a specific product in the available product list?

- 3- How do you search for a specific product in the available product list?
- Type a key word, product name, or USOC in the Product Name field for a quick search. Then, click Product Search.

4- Describe the purpose of the red color icon/field?

4- Describe the purpose of the red color icon/field?

Red field in CEASE indicates required field to be populated.

Red icon must be visited.

5- What order types are available when a telephone number is entered on the Search For Account screen?

5- What order types are available when a telephone number is entered on the Search For Account screen?

Service Change
Outside Move
Disconnect
CLEC Conversion and
Suspend/Restore/Vacation Service

6- What is the purpose of an outside move?

6- What is the purpose of an outside move?

Moving existing service from one address or location to another.

7- Identify the purpose of the CLEC Conversion?

7- Identify the purpose of the CLEC Conversion?

A Conversion order is used to convert/migrate an end-user's existing services from SBC to CLEC or CLEC to CLEC for a master account only.

8- List the required screens to disconnect an account?

8- List the required screens to disconnect an account?

- 1. Search for Account
- 2. Disconnect Screen

# Consumer Easy Access Sales Environment (CEASE)

For Competitive Local Exchange Carriers

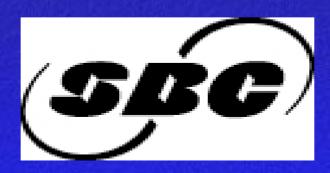